# **How to manage BOMs**

(Bills of Materials)

## 1.About BOMs

### ●You can generate BOMs by selecting items or importing \*a file. (\*in designated Excel format)

Your selected items can be saved in BOMs. Also BOM customization is be available at any time after its registration on our website. (e.g. various contents download, rough estimates, item replacement, etc.)

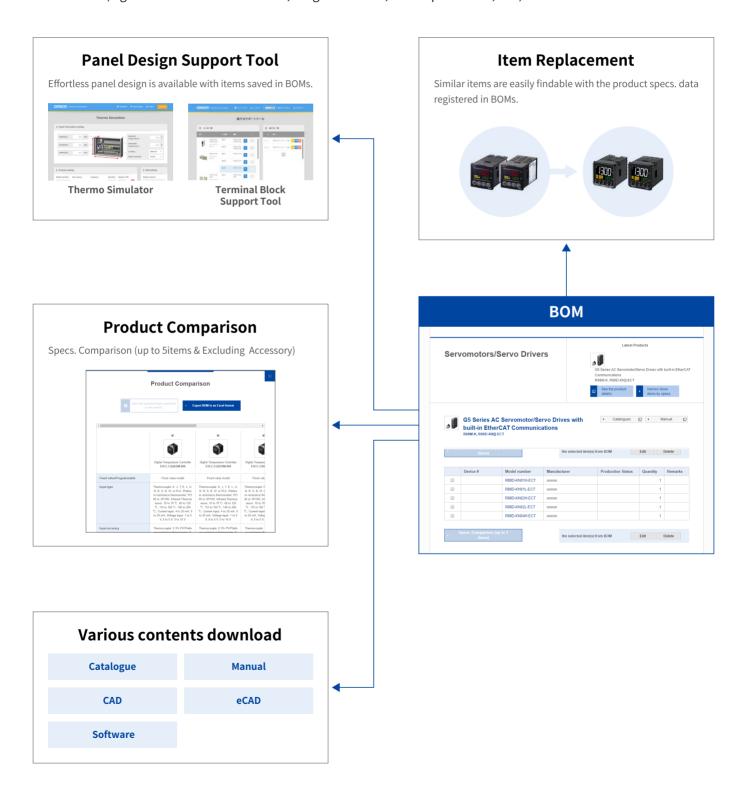

\*The instruction image may be different from the actual web pages.

## 2. How to use BOMs

## BOM Registration

①To save selected items

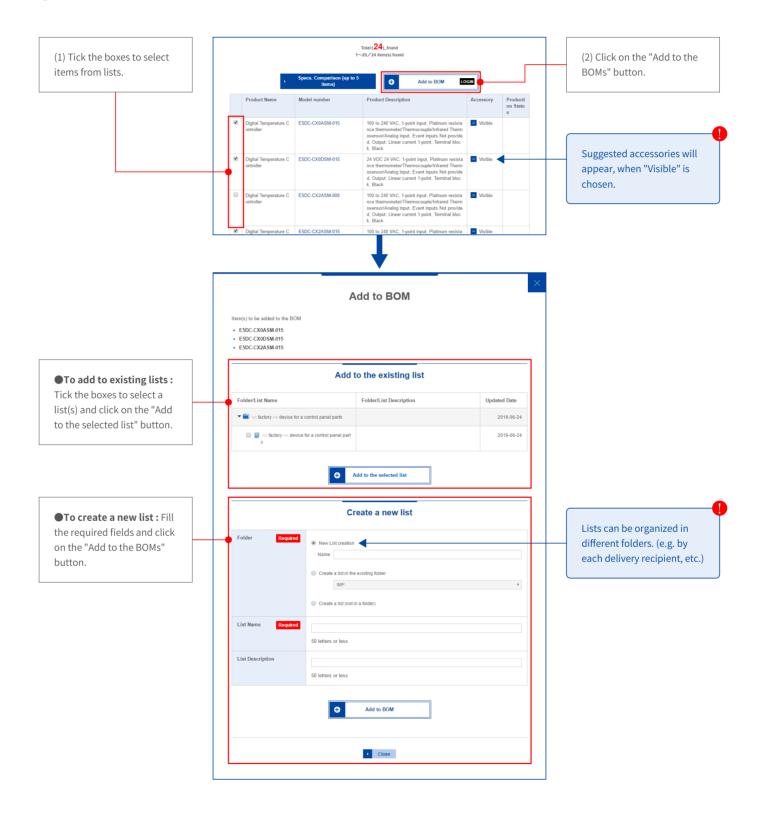

#### How to view/use BOMs

#### **1**To view BOMs

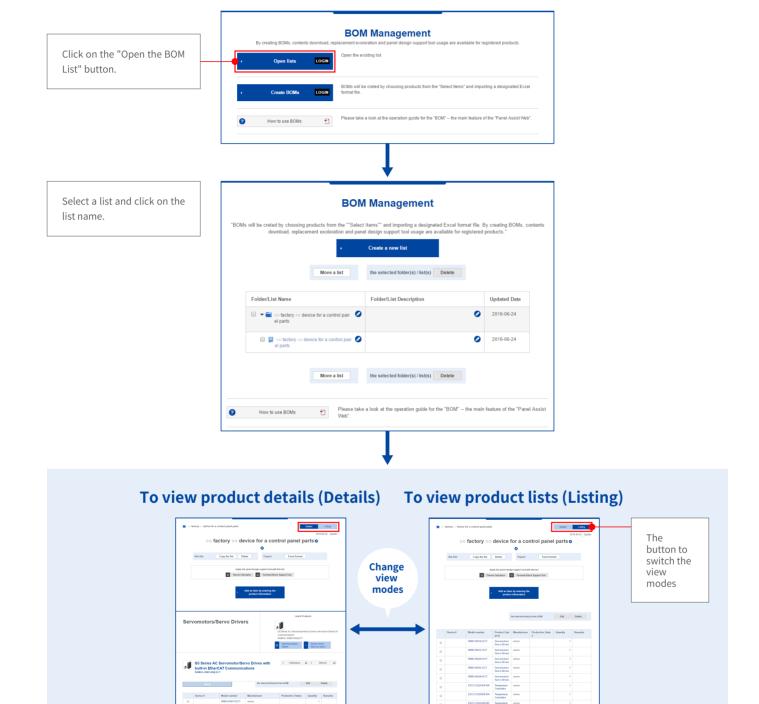

\*The instruction image may be different from the actual web pages.

All the items in a BOM will be displayed in a table.

Items will be displayed by product category.

#### ●To view product details (Details)

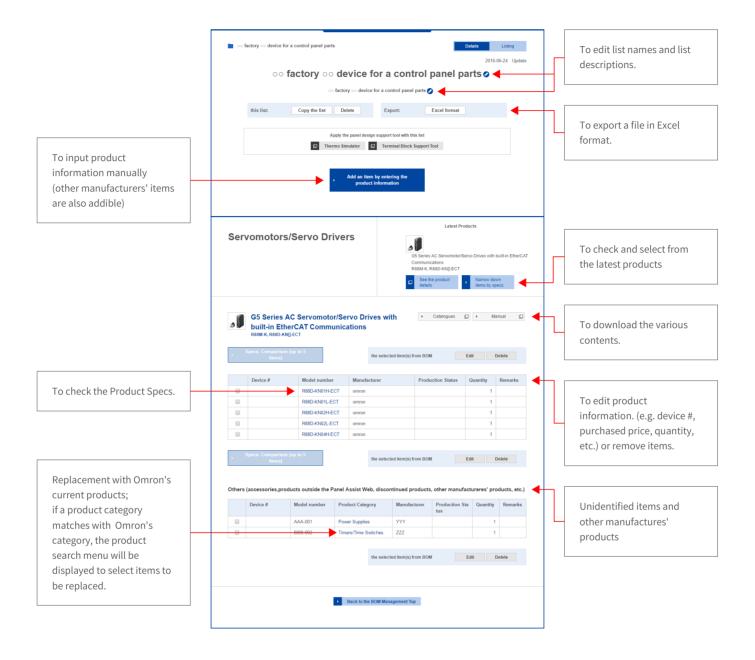

## ●To view product lists (Listing)

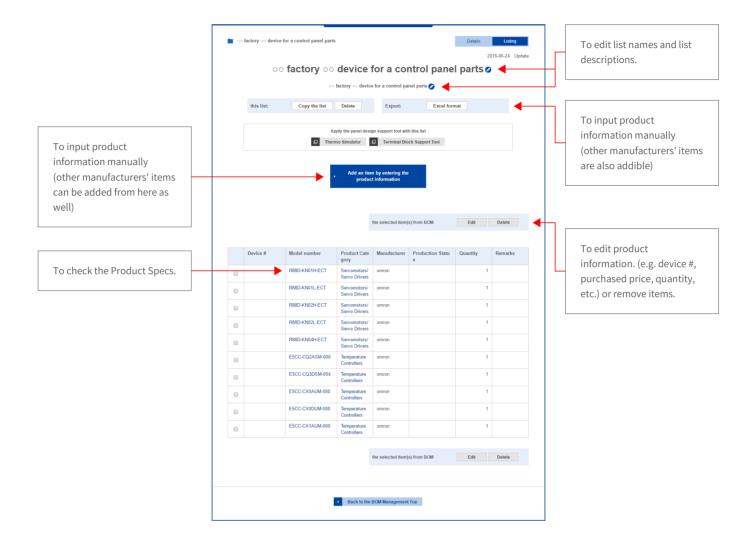

## Product Specs./Replacement

By clicking on a model number, its product specs. information is viewable.

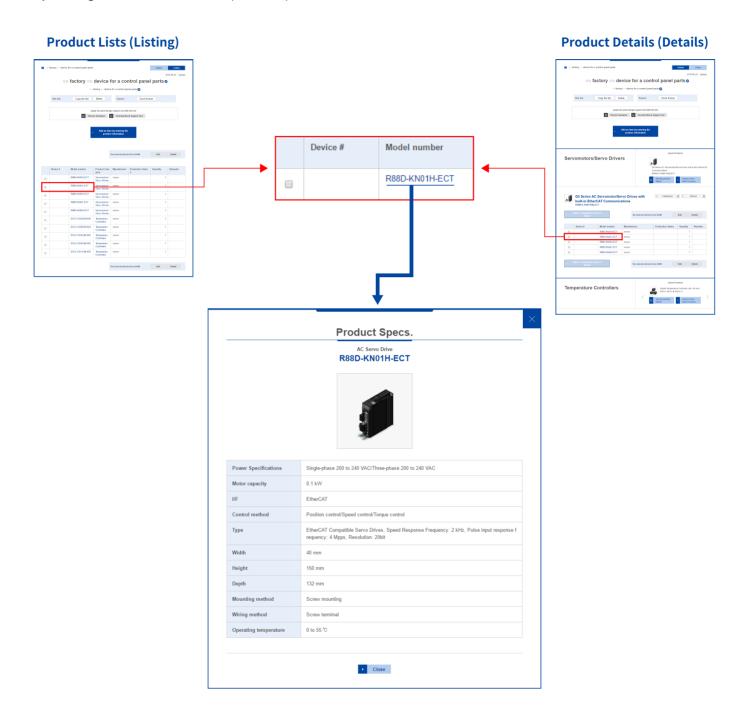